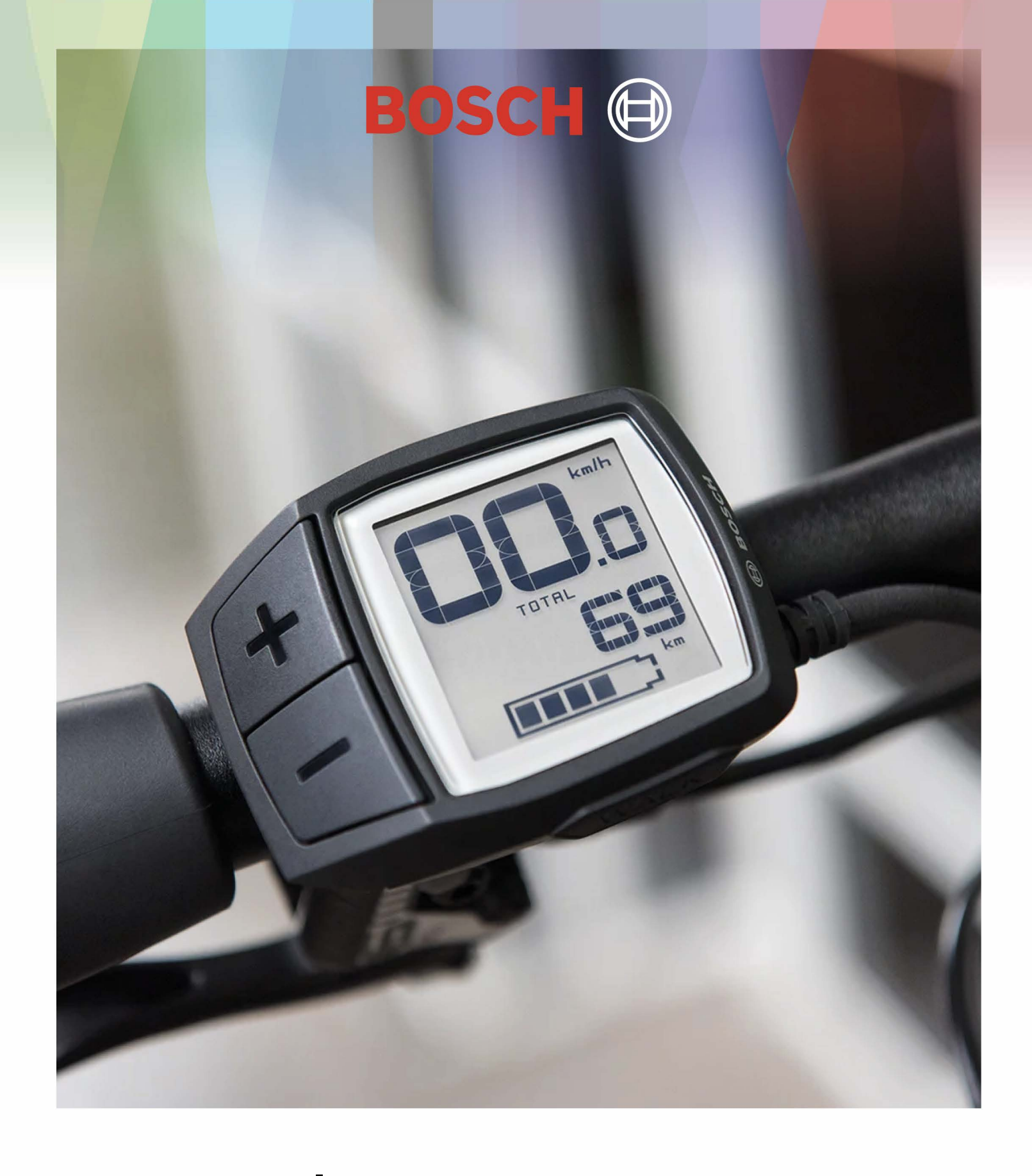

# **NOTICE D'UTILISATION**  *Display BOSCH PUR/ON*

## **Description et performances du produit**

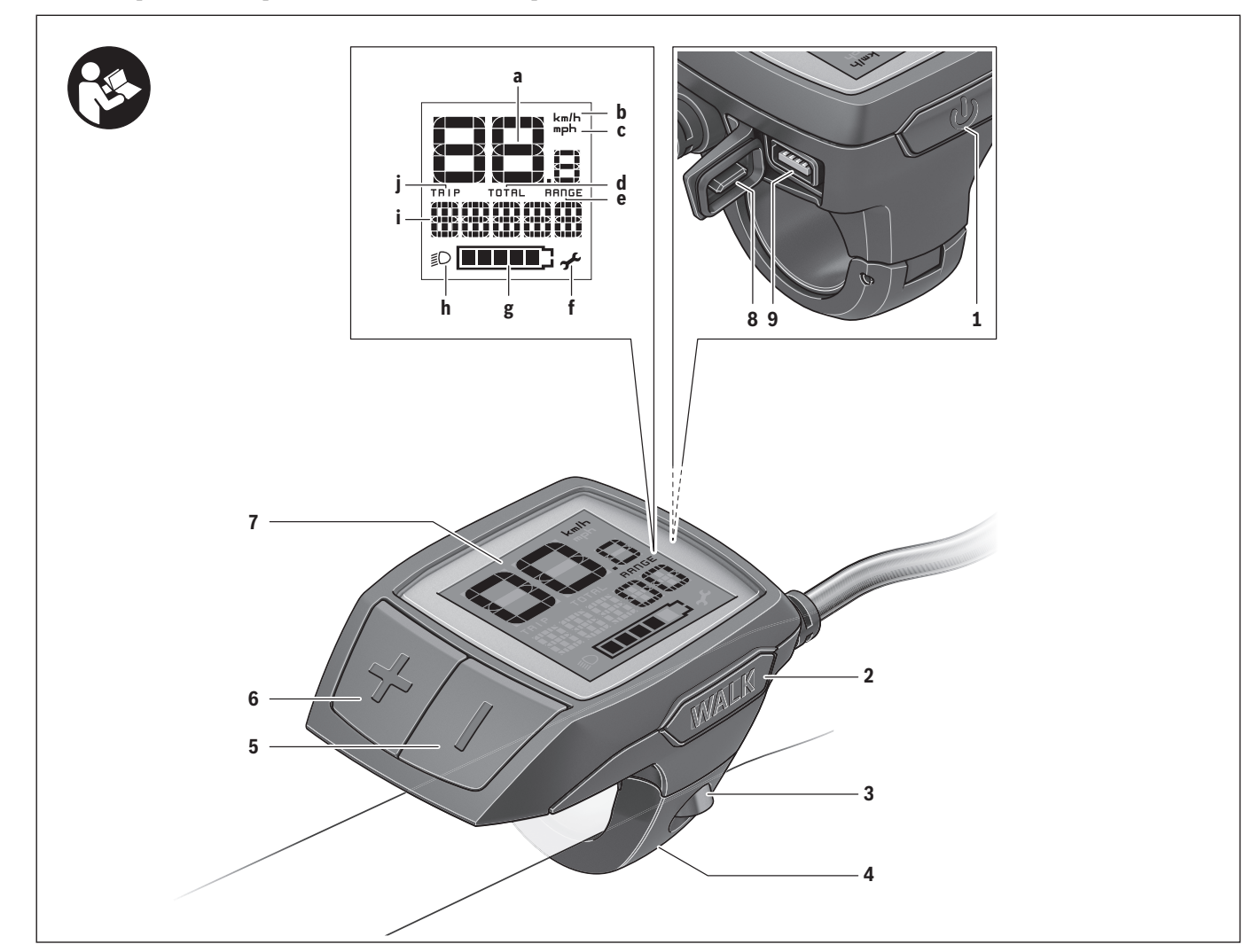

#### **Caractéristiques produit**

- **1** Bouton Marche/Arrêt de l'ordinateur de bord
- **2** Touche pour l'assistance de poussée **« WALK »**
- **3** Vis de fixation de l'ordinateur de bord
- **4** Support ordinateur de bord
- **5** Touche Réduire l'assistance **«–»**
- **6** Touche Augmenter l'assistance **«+»**
- **7** Ecran
- **8** Capuchon de protection de la douille USB
- **9** Prise de diagnostic USB(uniquement pour l'entretien)

#### **Informations sur l'ordinateur de bord**

- **a** Indicateur tachymétrique
- **b** Affichage Unité km/h
- **c** Affichage Unité mph
- **d** Affichage Distance totale **« TOTAL »**
- **e** Affichage Portée **« RANGE »**
- **f** Affichage Service
- **g** Voyant lumineux indiquant l'état de charge de l'accu
- **h** Symbole d'éclairage
- **i** Affichage niveau d'assistance/indication des valeurs
- **j** Affichage Distance **« TRIP »**

#### **Caractéristiques techniques**

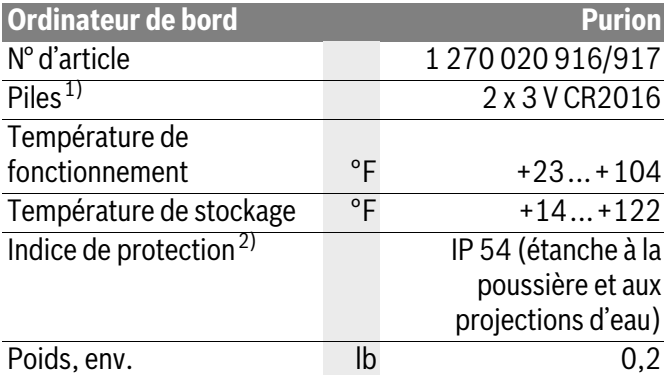

1) Nous vous recommandons d'utiliser des accus de marque Bosch. Vous pouvez vous les procurer auprès de votre revendeur spécialisé (numéro d'article : 1 270 016 819).

2) avec le cache de protection USB fermé

Cet appareil est conforme à la section 15 des réglementations FCC. Son fonctionnement est soumis aux deux conditions suivantes:

(1) cet appareil ne doit pas causer d'interférences nuisibles, et (2) cet appareil doit accepter toutes les interférences, y compris celles qui pourraient provoquer un fonctionnement non souhaitable de l'appareil.

Cet appareil est conforme au Règlement CAN ICES-3(B)/NM B-3(B). Le système eBike de Bosch utilise FreeRTOS (cf. www.freertos.org)

### **Mise en marche**

#### **Conditions préalables**

Le système eBike ne peut être activé que si les conditions suivantes sont réunies :

- L'accu utilisé est suffisamment chargé (voir la notice d'utilisation de l'accu).
- Le capteur de vitesse est correctement branché (voir la notice d'utilisation de l'unité d'entraînement).

#### **Mise en service**

#### **Mise marche/Arrêt du système eBike**

Pour mettre le système eBike **en marche**, vous avez les possibilités suivantes :

- Une fois l'accu eBike inséré, appuyez sur le bouton Marche/Arrêt **1** de l'ordinateur de bord.
- Appuyez sur le bouton Marche/Arrêt de l'accu de l'eBike (voir la notice d'utilisation de l'accu).

Après la mise en marche, le système eBike est en mode **« OFF »**. Sélectionnez le niveau d'assistance souhaité, puis roulez.

Le système d'entraînement est activé dès que vous appuyez sur les pédales. Le degré d'assistance est déterminé par les paramètres de configuration de l'ordinateur de bord.

Dès que vous arrêtez de pédaler ou dès que vous avez atteint une vitesse de 20/28 mph, l'unité d'entraînement du vélo électrique désactive l'assistance. L'assistance moteur est automatiquement activée à nouveau dès que vous pédalez et que la vitesse est inférieure à 20/28 mph. Pour **arrêter** le système eBike, vous avez les possibilités suivantes :

- Appuyez sur le bouton Marche/Arrêt **1** de l'ordinateur de bord.
- Éteignez l'accu en appuyant sur le bouton Marche/Arrêt de l'accu eBike (certains fabricants de vélos proposent des solutions sans accès possible au bouton Marche/ Arrêt de l'accu ; voir la notice d'utilisation de l'accu).

Après actionnement du bouton d'Arrêt, le système a besoin d'env. 3 secondes pour s'arrêter complètement. Une remise en marche n'est possible qu'au terme de ces 3 secondes.

Après 10 min d'immobilité du vélo électrique **sans** actionnement d'aucune touche de l'ordinateur de bord, le système eBike s'éteint automatiquement pour économiser l'énergie.

**Note :** Désactivez toujours le système eBike lors que vous n'utilisez plus l'eBike.

**Note :** Si les piles de l'ordinateur de bord sont vides, vous pouvez tout de même activer votre eBike à partir de l'accu du vélo. Il est cependant recommandé de remplacer les piles dès que possible afin d'éviter tout endommagement.

#### **Affichage et configuration de l'ordinateur de bord**

#### **Symboles et leur signification**

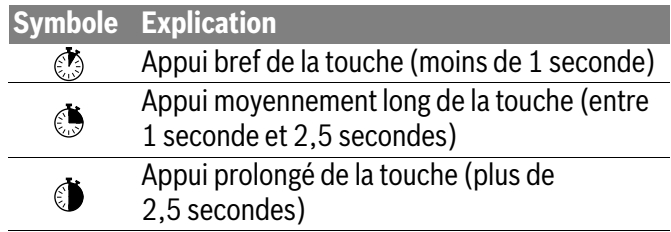

#### **Alimentation en énergie de l'ordinateur de bord**

L'ordinateur de bord est alimenté en tension par deux piles bouton CR2016.

#### **Remplacement des piles**

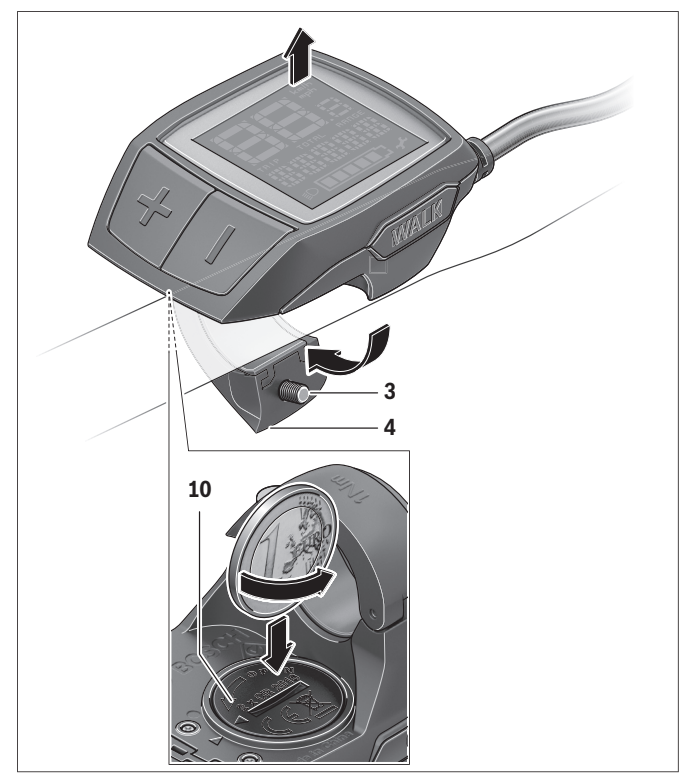

Lorsque l'ordinateur de bord affiche **« LOW BAT »** sur son écran, retirez-le du guidon. Pour ce faire, retirez les vis de fixation **3** de l'ordinateur de bord. Ouvrez le couvercle du compartiment à piles **10** avec une pièce de monnaie de taille adaptée, retirez les piles usagées et insérez des piles neuves du type CR 2016. Vous pouvez vous procurer les piles recommandées par Bosch auprès de votre revendeur spécialisé.

Faites attention à insérer les piles en respectant la polarité. Refermez le compartiment à piles et fixez l'ordinateur de bord sur le guidon de votre eBike avec la vis de fixation **3**.

#### **Voyant lumineux indiquant l'état de charge de l'accu**

L'indicateur du niveau de charge de l'accu **g** indique l'état de charge de l'accu de l'eBike. Le niveau de charge de l'accu est également indiqué par les LED de l'accu.

Sur l'affichage **g** chaque barre du symbole d'accu représente environ 20 % de capacité :

**TULE** L'accu de l'eBike est complètement chargé.

- L'accu de l'eBike a besoin d'être rechargé.
	- $\Box$  Les LED de l'affichage du niveau de charge de l'accu s'éteignent. La capacité à disposition pour l'assistance d'entraînement est épuisée. L'assistance est désactivée en douceur. La capacité résiduelle de l'accu est utilisée pour faire fonctionner l'éclairage, le symbole de l'accu clignote.

La capacité de l'accu est suffisante pour encore 2 heures d'éclairage environ.

#### **Allumer/éteindre l'assistance de poussée**

L'assistance de poussée peut vous aider à pousser le vélo électrique. La vitesse possible avec cette fonction dépend de la vitesse passée et peut atteindre 3,7 mph au maximum. Plus vous passez une vitesse basse, moins élevée sera la vitesse de cette fonction d'assistance de poussée (à pleine puissance).

 **La fonction d'assistance de poussée ne doit être utilisée que quand vous poussez le vélo électrique.** Les roues du vélo électrique doivent être en contact avec le sol lorsque l'assistance de poussée est utilisée, sinon il y a danger de blessures.

Pour **activer** l'assistance de poussée, appuyez brièvement sur la touche **« WALK »** de votre ordinateur de bord. Après l'activation, appuyez dans les 3 secondes qui suivent sur la touche **«+»** et maintenez-la enfoncée. L'entraînement du vélo électrique est activé.

**Note :** Dans le niveau d'assistance **« OFF »**, l'assistance à la poussée n'est pas activable.

L'assistance de poussée **se désactive** dès que l'une des situations suivantes se produit :

- Vous relâchez la touche **«+» 6**,
- les roues du vélo électrique se bloquent (parex. lors d'un freinage ou d'un choc contre un obstacle),
- la vitesse devient supérieure à 3,7 mph.

**Note :** Sur certains systèmes, l'assistance de poussée peut être directement activée en appuyant sur la touche **« WALK »**.

#### **Réglage du niveau d'assistance**

Vous pouvez configurer sur l'ordinateur de bord le niveau d'assistance du système d'entraînement de l'eBike lorsque vous pédalez. Le niveau d'assistance peut être modifié à tout moment, y compris au cours de la conduite.

**Note :** Dans certaines versions, il est possible que le niveau d'assistance soit préréglé et ne puisse pas être modifié. Il est également possible que moins de niveaux d'assistance soient disponibles qu'indiqués ici.

Après la mise en marche, le système eBike est en mode **« OFF »**.

Si l'eBike a été configuré avec le **« eMTB Mode »** par le fabricant, le niveau d'assistance **« SPORT »** est remplacé par « **eMTB »**. Dans le **« eMTB Mode »**, le facteur d'assistance et le couple s'adaptent de façon dynamique à l'effort exercé sur les pédales. Le **« eMTB Mode »** n'est disponible que pour les entraînements de la Performance Line CX.

Les niveaux d'assistance suivants sont disponibles :

- **« OFF »** : l'assistance moteur est hors-service, le vélo électrique peut être utilisé comme un vélo normal en pédalant.
- **« ECO »** : assistance effective avec efficacité maximale, pour portée maximale
- **« TOUR »** : assistance régulière, pour des tours de grande portée
- **« SPORT »**/**« eMTB »:**

**« SPORT »** : assistance puissante, pour parcours sportifs sur des chemins montagneux ainsi que pour la circulation urbaine

**« eMTB »**: assistance optimale sur tous terrains, démarrage sportif, dynamique améliorée, performances maximales.

– **« TURBO »** : assistance maximale jusqu'à des fréquences de pédalage élevées, pour parcours sportifs

Pour **augmenter** le niveau d'assistance, appuyez briève**ment**  $\otimes$  sur la touche **« + » 6** de l'ordinateur de bord et ce jusqu'à ce que le niveau d'assistance souhaité apparaisse sur l'affichage **i**. Pour **réduire** le niveau d'assistance, appuyez brièvement  $\text{S}$  sur la touche **« – » 5**.

#### **Allumer/éteindre l'éclairage du vélo**

Sur les modèles où l'éclairage est alimenté par le système eBike, un appui de moyenne durée **(<u>♦</u>** sur la touche « **+** » permet d'allumer simultanément les phares avant et arrière. Pour éteindre l'éclairage du vélo, appuyez de manière prolongée **(**b) sur la touche « **+** ».

Quand l'éclairage est allumé, le symbole d'éclairage **h** s'affiche.

Le fait d'allumer ou d'éteindre l'éclairage du vélo n'a aucune incidence sur le rétro-éclairage de l'écran.

#### **Affichages de vitesse et de distance**

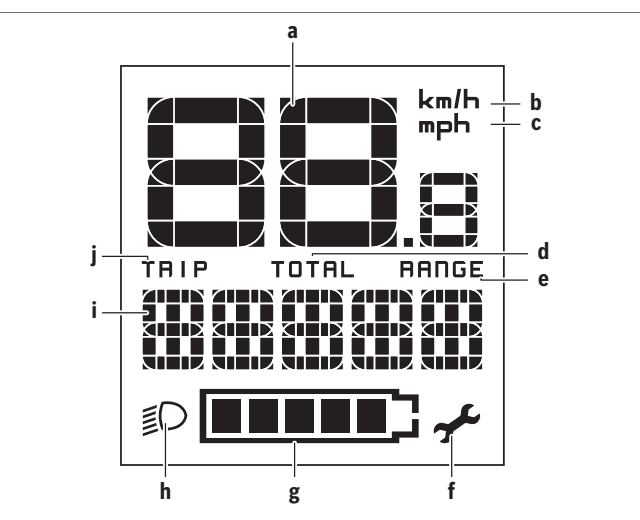

**L'indicateur tachymétrique a** affiche toujours la vitesse actuelle.

Le dernier réglage est toujours indiqué par défaut dans l'affichage **i**. Si vous appuyez plusieurs fois sur la touche **«–»**, les données concernant l'itinéraire **« TRIP »**, le nombre de kilomètres total **« TOTAL »** et l'autonomie de l'accu **« RANGE »** s'affichent successivement. (Un appui bref de la touche **«–»** réduit le niveau d'assistance !) Pour réinitialiser l'itinéraire **« TRIP »**, appuyez de manière prolongée et simultanément  $\ddot{\bullet}$  sur les touches  $\cdots$  + **»** et **«–»**. « **RESET »** apparaît alors sur l'écran. Si vous continuez à appuyer sur les deux touches, l'itinéraire **« TRIP »** est réglé sur **«0»**.

Pour passer de l'affichage des valeurs en kilomètres à l'affichage des valeurs en miles, maintenez appuyée des touche **« – »**, et appuyez brièvement **s** sur le bouton Marche/Arrêt **1**.

À des fins de maintenance, les numéros de version des sous-systèmes peuvent être interrogés. Appuyez, quand le système est **arrêté**, simultanément sur les touches **«–»** et **«+»**, puis sur le bouton Marche/Arrêt **1**.

Le port USB est réservé au raccordement de systèmes de diagnostic. Le port USB n'a sinon pas d'autre fonction.

 **La prise USB doit toujours être obturée par le capuchon de protection 8.**

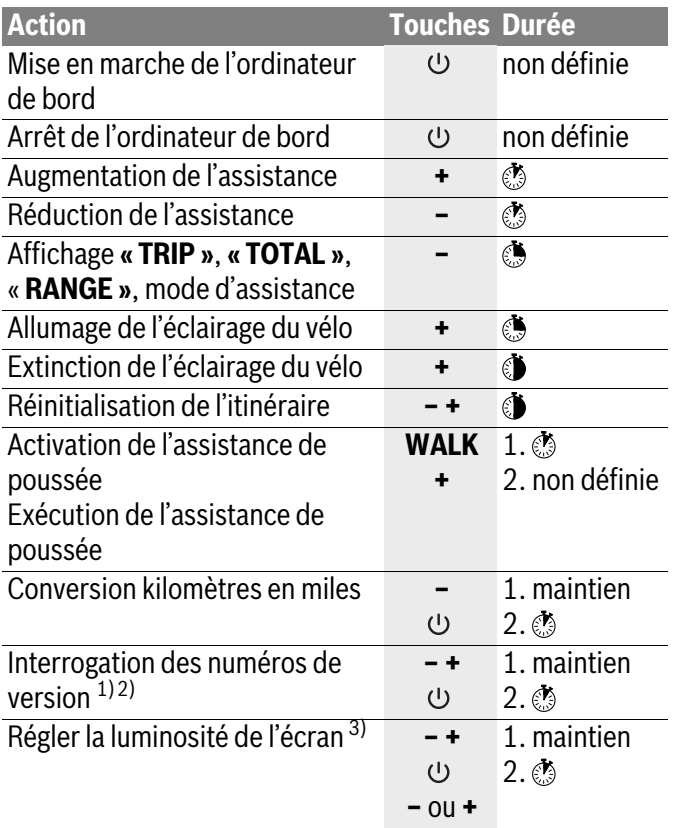

1) Le système eBike doit être éteint.

2) Les informations sont affichées sous forme de message déroulant.

3) L'écran doit être éteint

## **Dépannage**

## **Affichage code d'erreur**

Les composants du système eBike sont vérifiés automatiquement en permanence. Si une erreur est détectée, le code d'erreur correspondant apparaît sur l'écran du compteur de vitesse **a**.

En fonction du type d'erreur, l'unité d'entraînement est éventuellement automatiquement arrêtée. Il est cependant à tout moment possible de continuer à rouler sans être assisté par l'unité d'entraînement. Il est recommandé de faire contrôler le vélo électrique avant d'autres parcours.

 **Les interventions de dépannage peuvent être exécutées par le propriétaire excepté celles explicitement signalées par la mention « Rendez-vous chez votre revendeur Bosch ».**

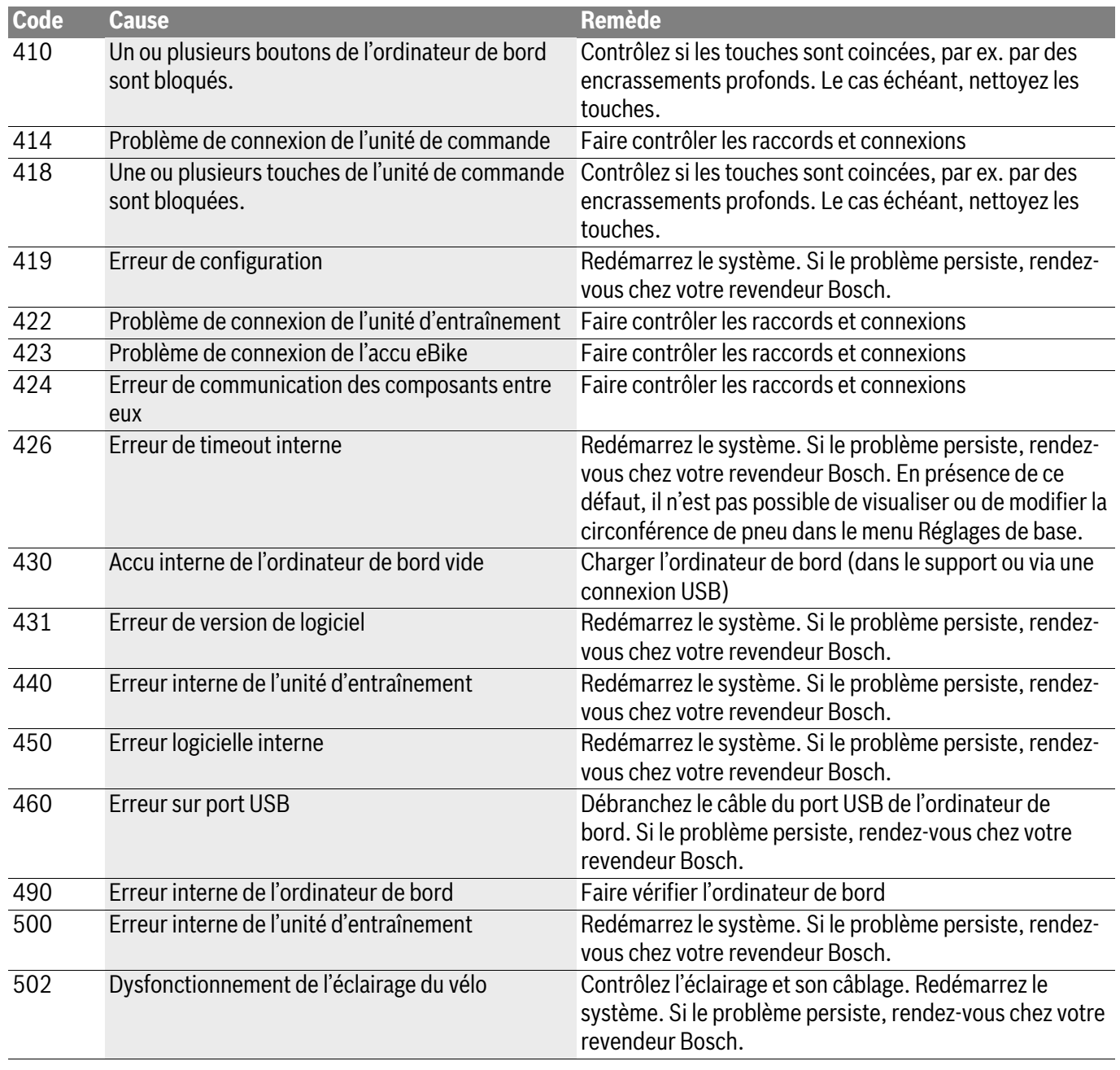

Bosch eBike Systems

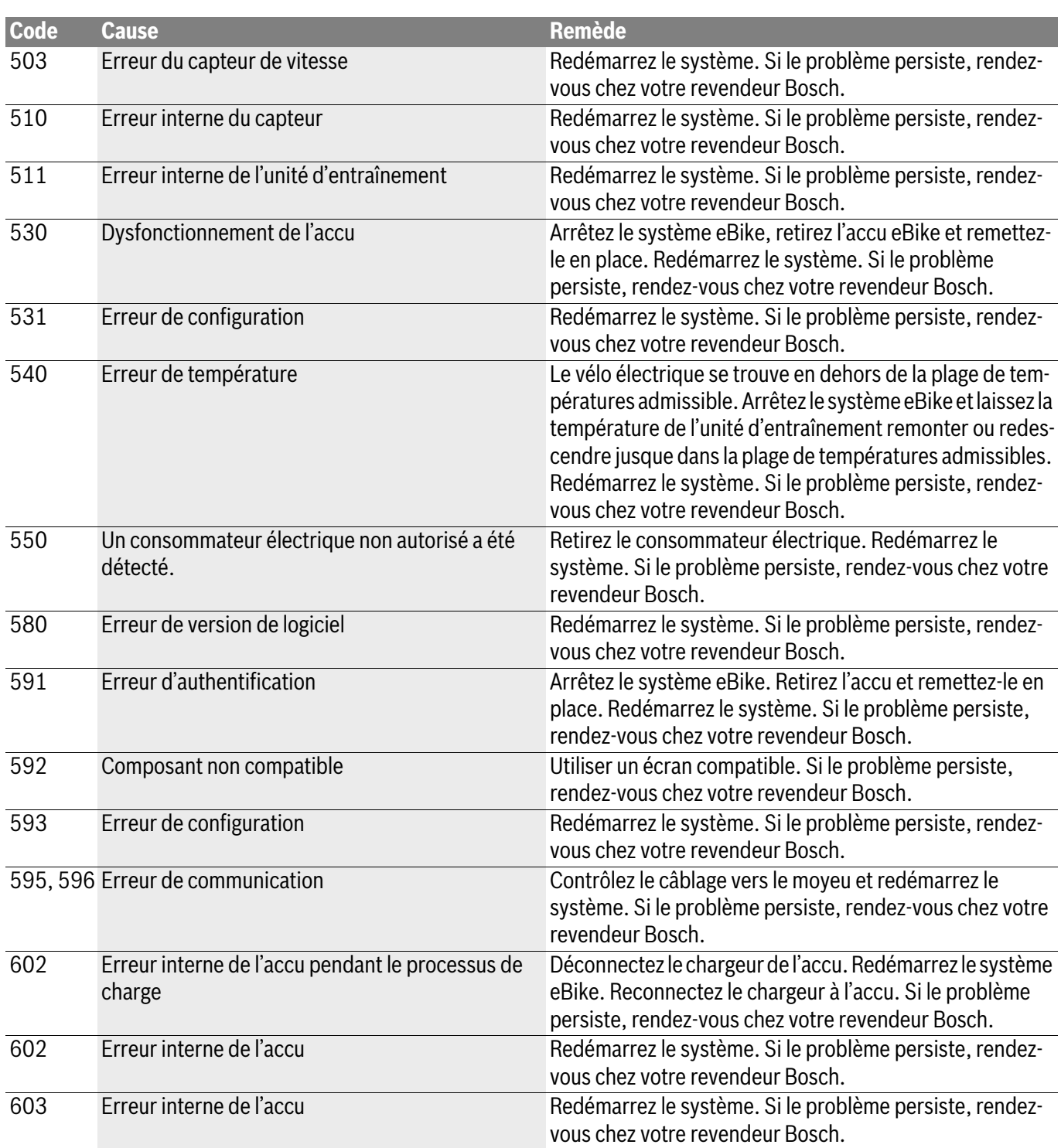

 $\Rightarrow$ 

 $\overrightarrow{\mathbf{\P}}$ 

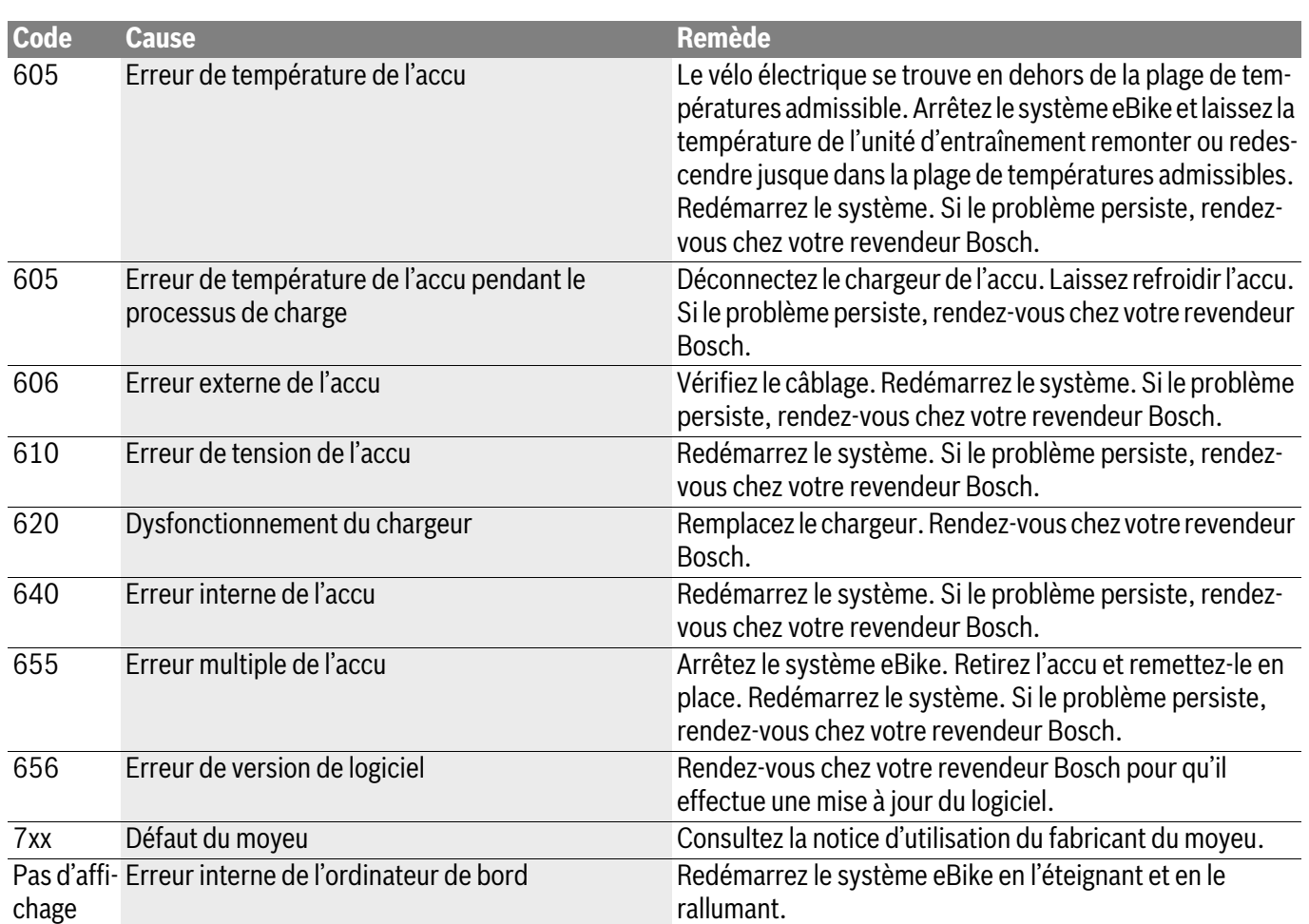

 $\overline{\mathbf{\Leftrightarrow}}$ 

 $\Rightarrow$ 

## **Programme de recyclage des accus**

### **Avertissements généraux**

#### **Élimination des déchets**

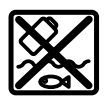

L'unité d'entraînement, l'ordinateur de bord et son unité de commande, l'accu, le capteur de vitesse, les accessoires et l'emballage doivent être triés afin d'être recyclés de façon respectueuse de l'environnement.

Ne jetez pas les vélos électriques et leurs éléments dans les ordures ménagères !

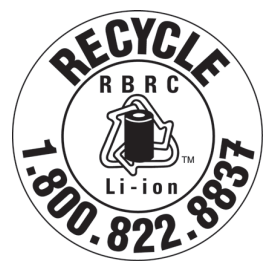

Vous pouvez recycler votre accu Bosch en appelant le 1.800.822.8837.

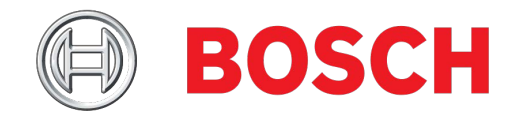

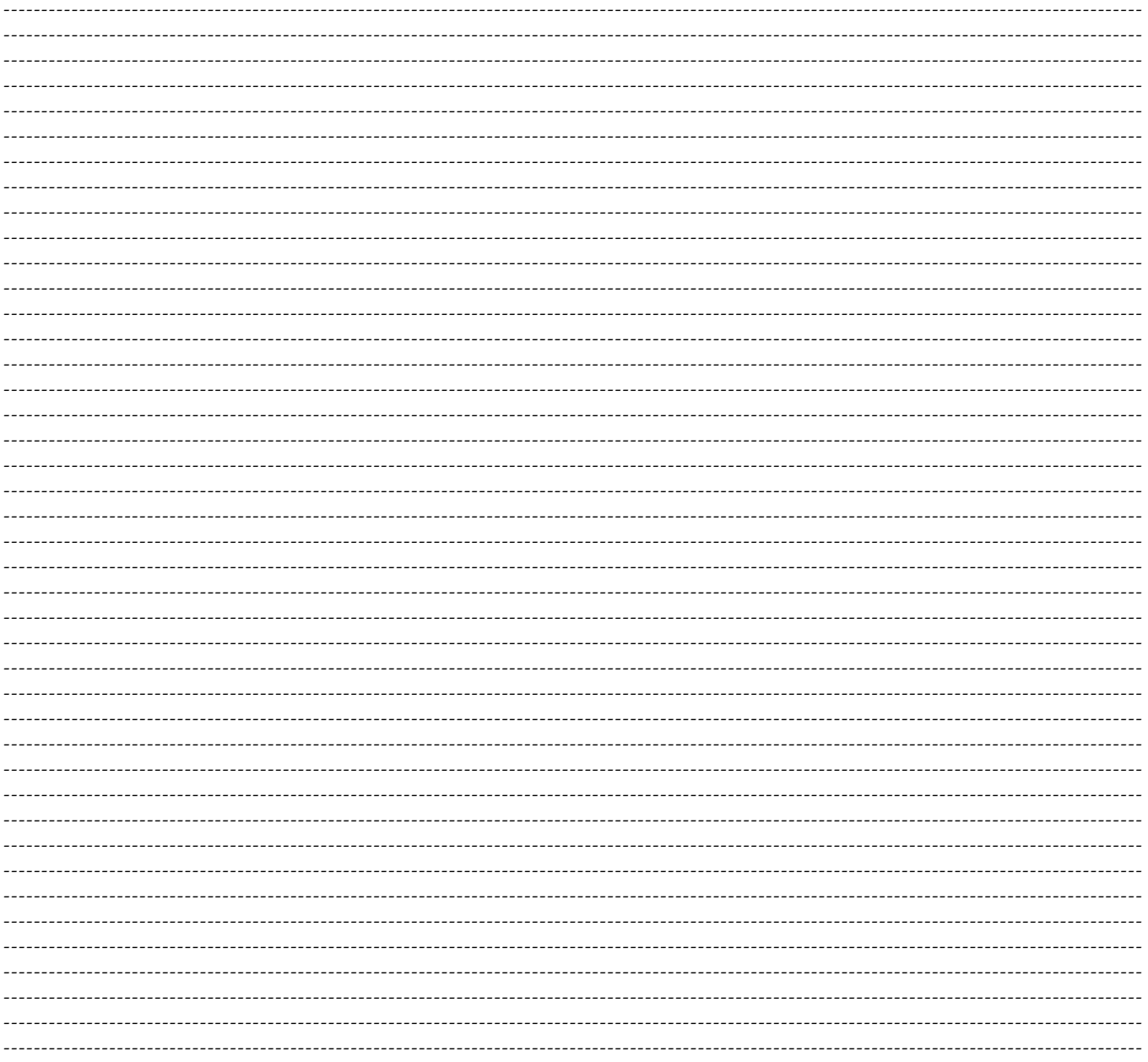

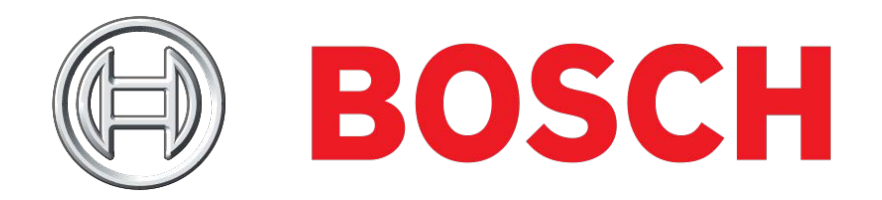